## **GETTING STARTED WITH**

**I don't have an ECLKC account!**

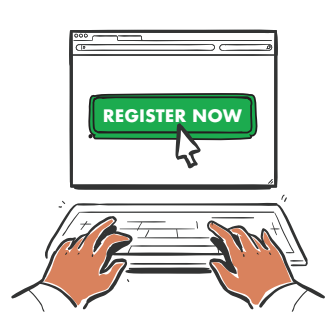

**4.** Check your email a confirmation link will be in your inbox. If it's not there, check your Junk folder.

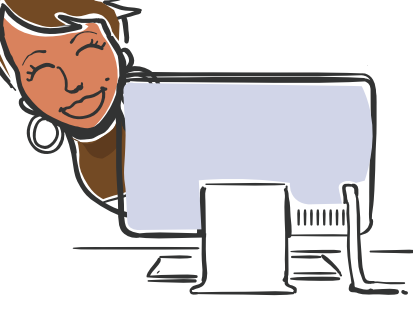

**7.** Input your preferred<br> **Proposed** Re-type your preferred password.

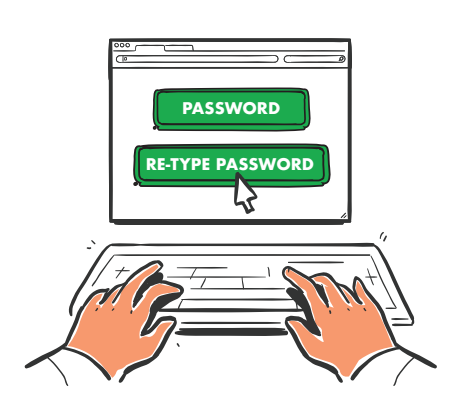

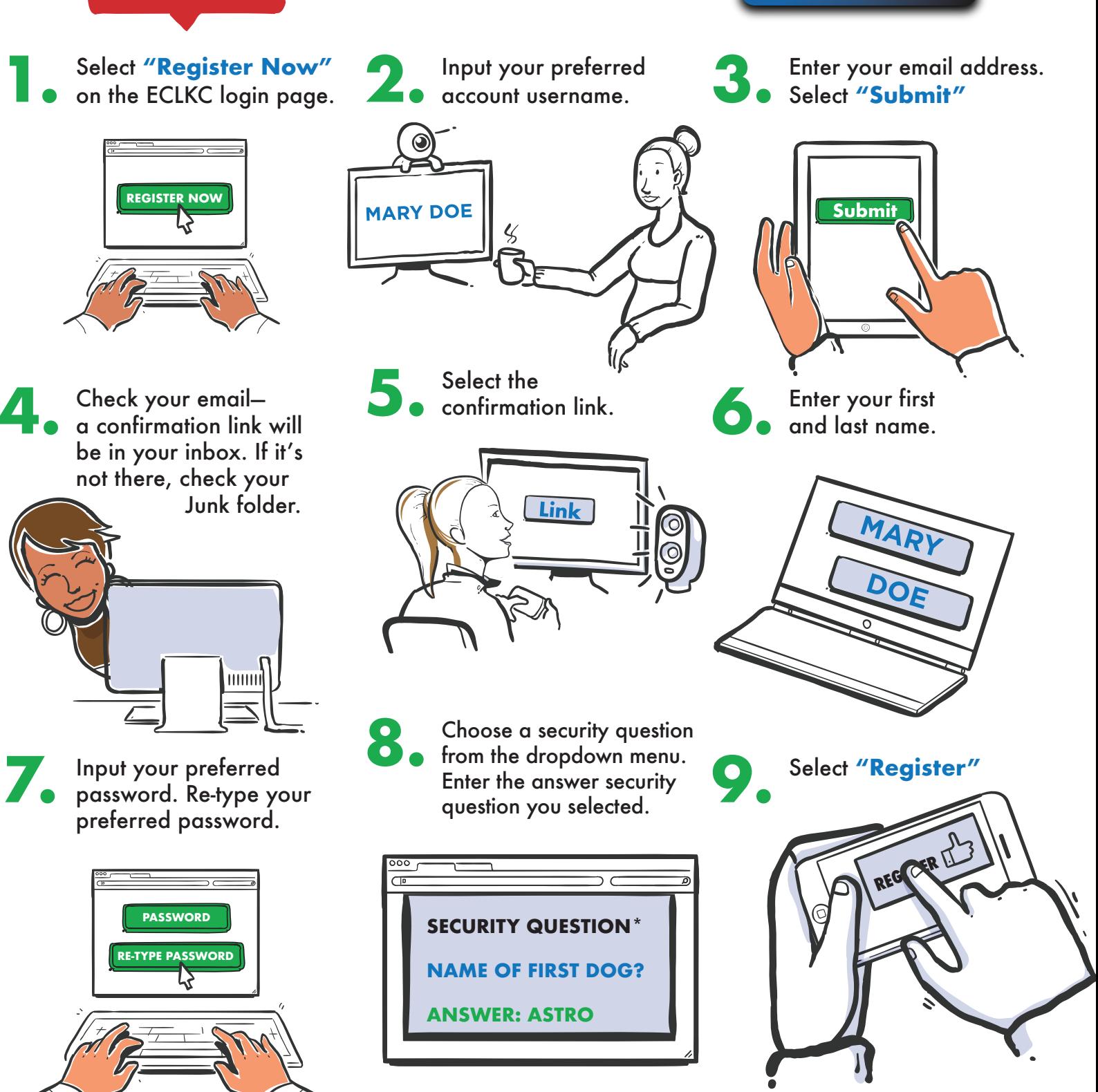

## **LOGGING INTO**

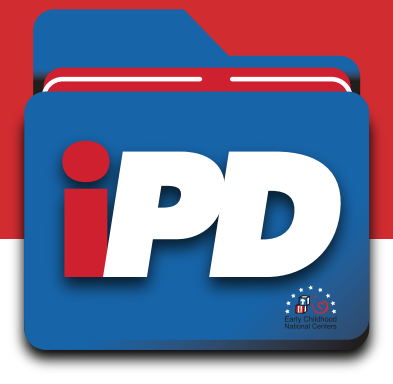

**123456**

 $\overline{1}$ 

**ECLKC** 

**Login**

П

 $\circledcirc$ 

## **USING A COMPUTER**

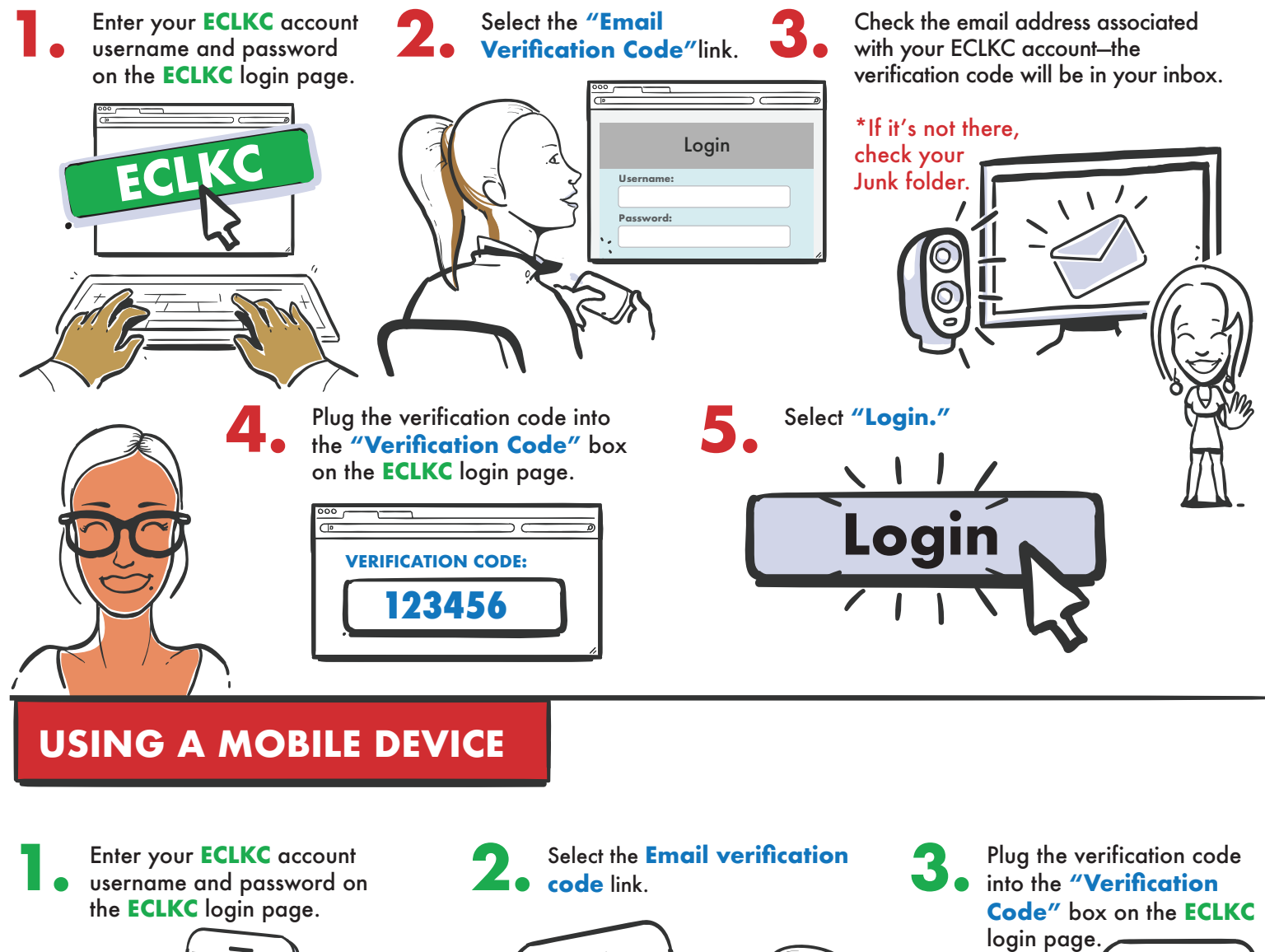

**Username: Password:**

ര

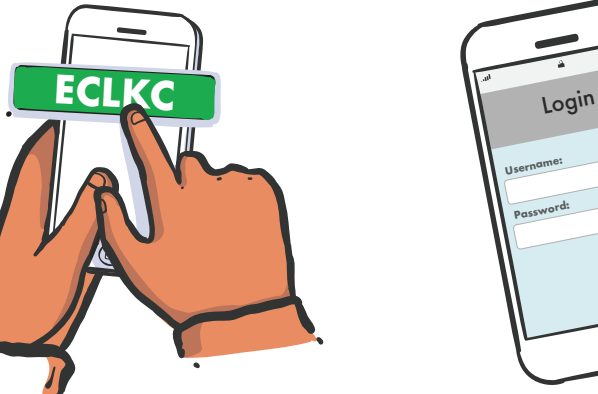